### Sign in to https://columbia.maps.arcgis.com

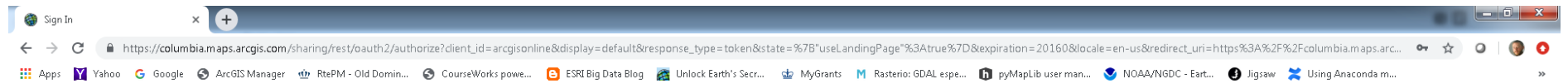

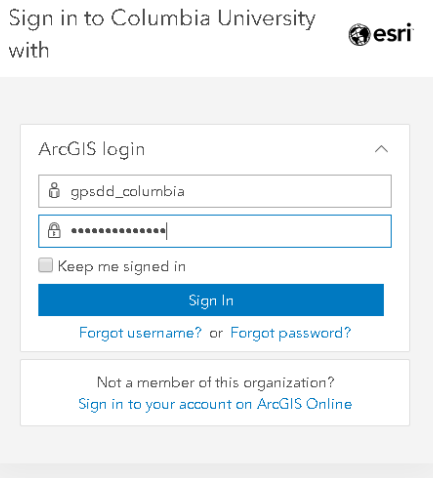

# Click on "Groups"

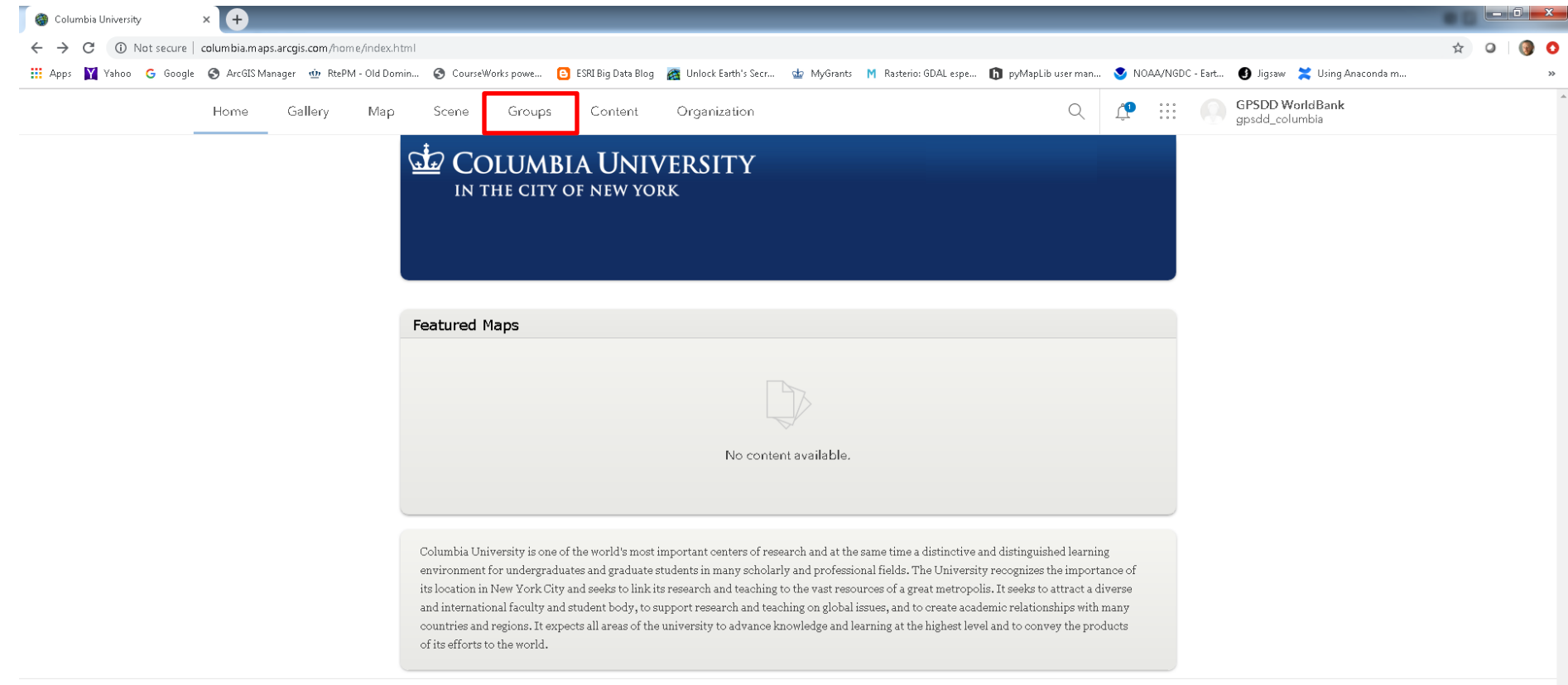

Trust Center Contact Esri Report Abuse

### Enter the MAHRV Group

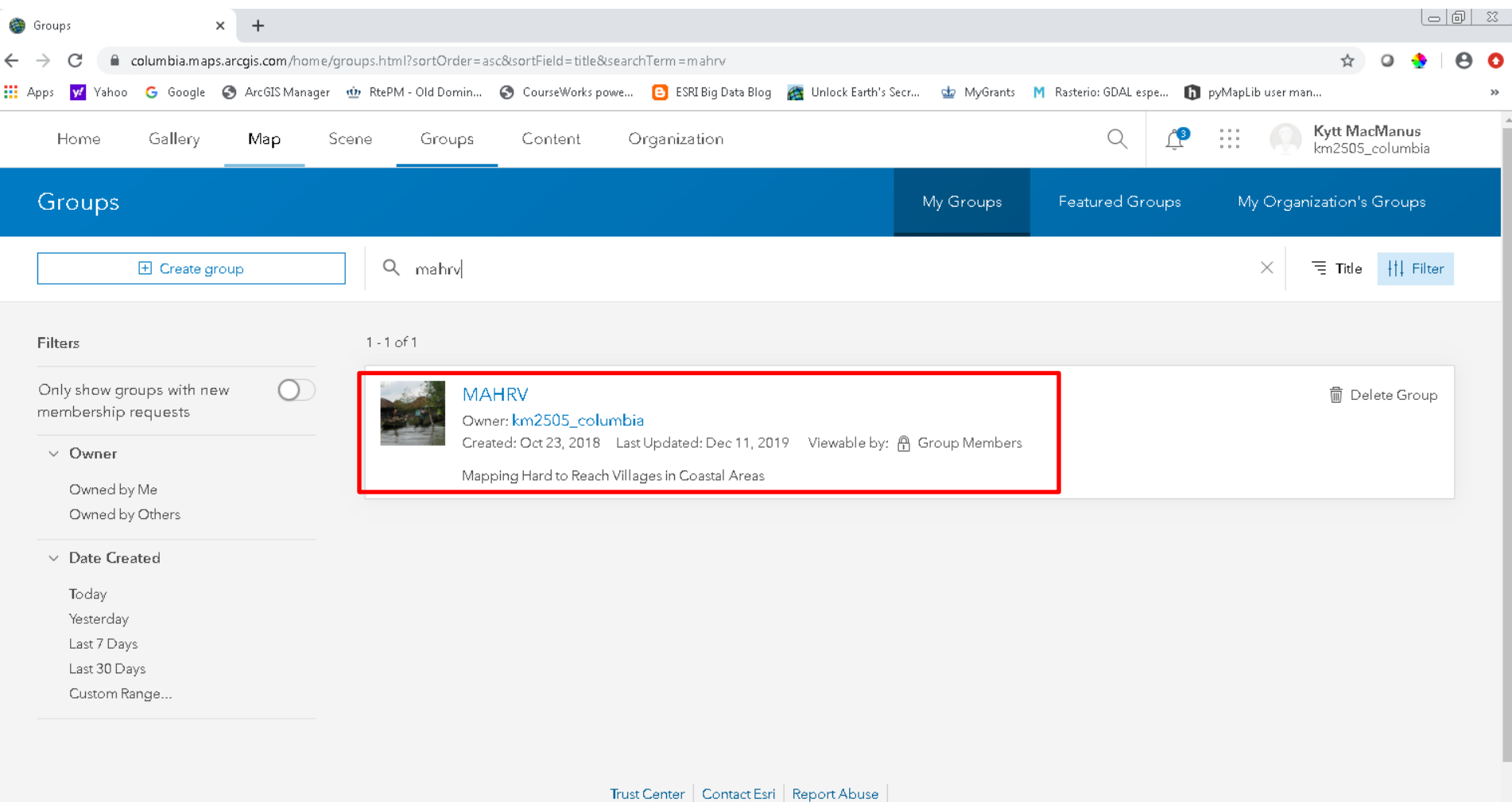

#### View All Group Content

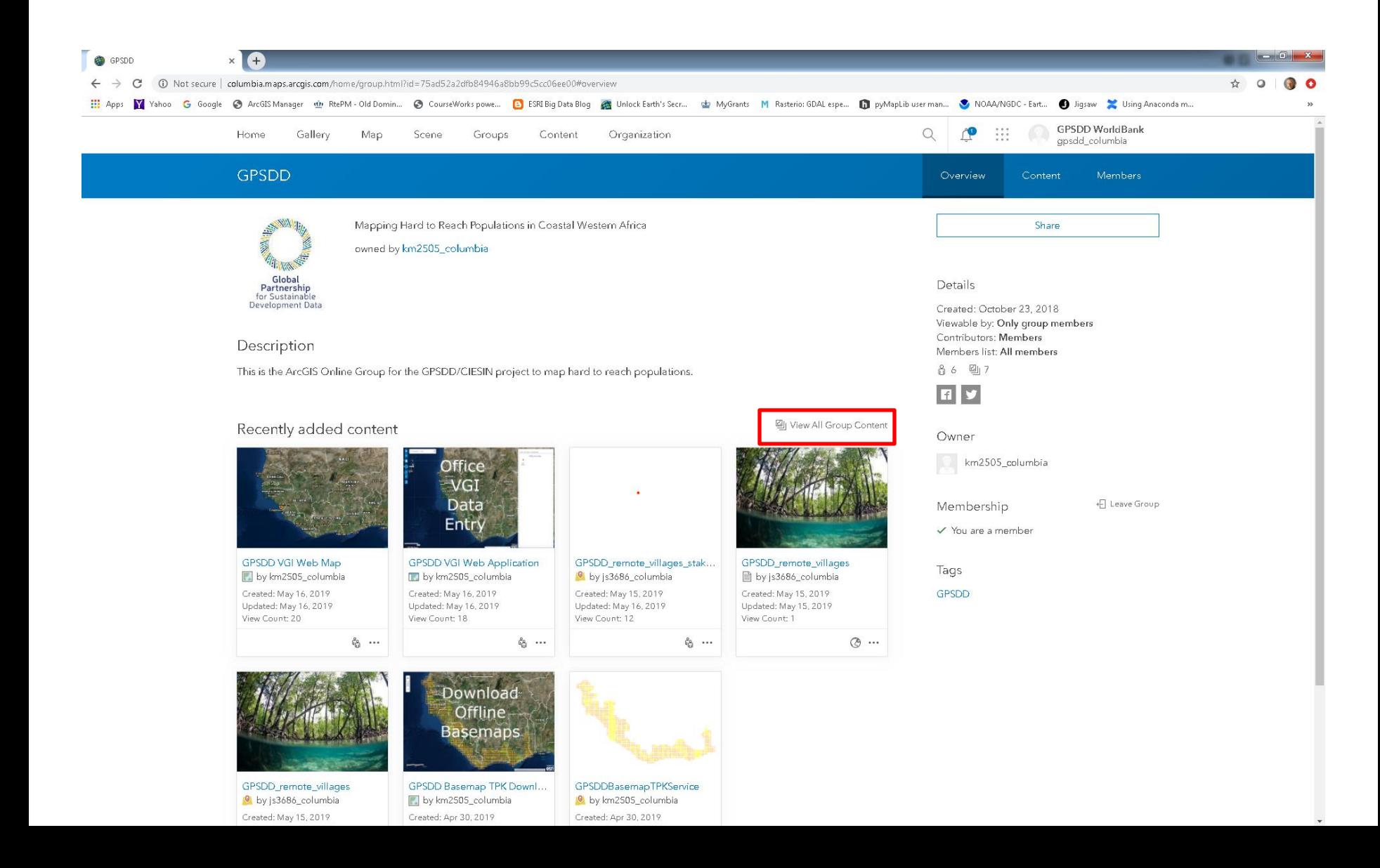

# Filter User Applications

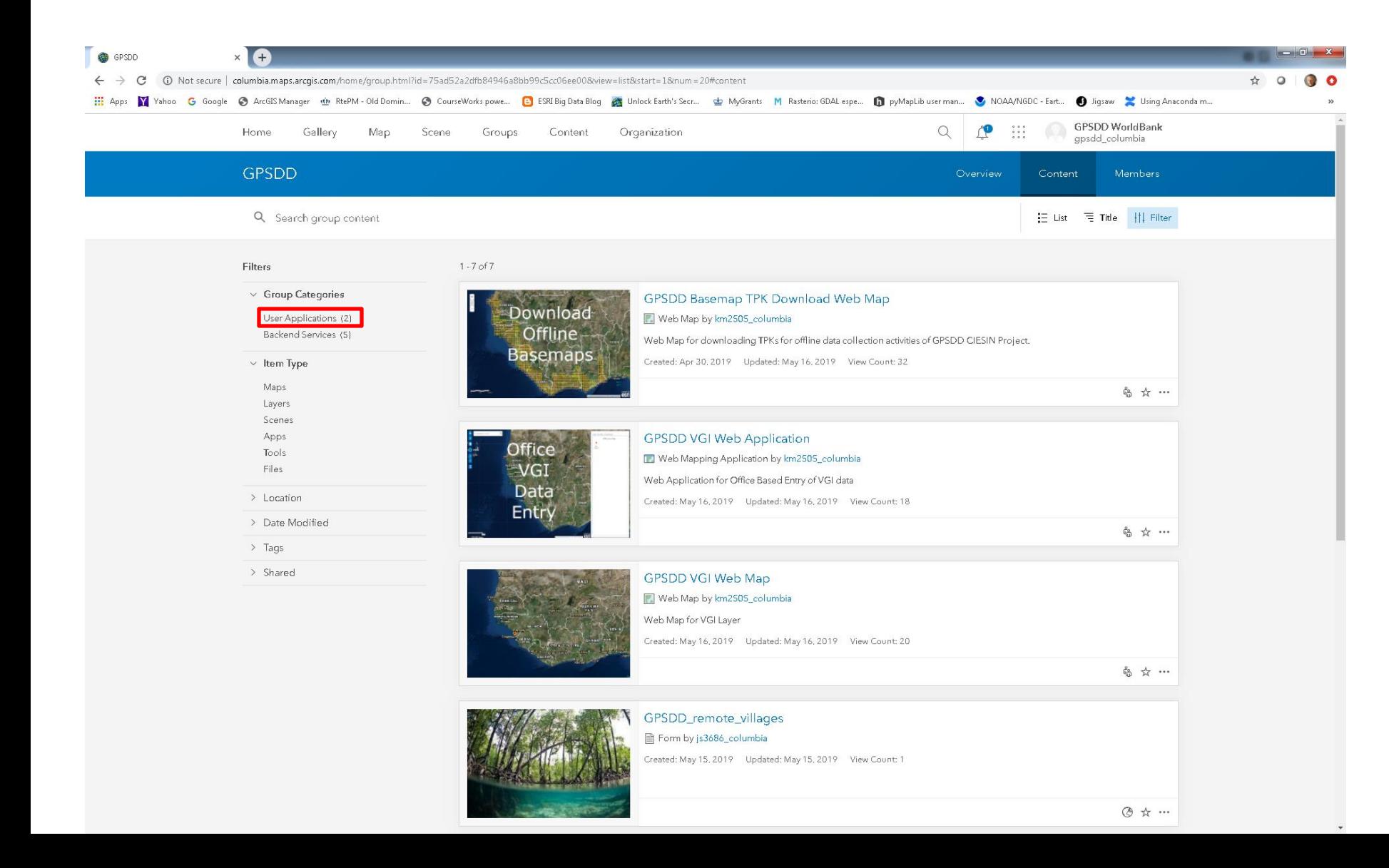

# Select a README file with instructions on how to enter field data directly from the field or from the office

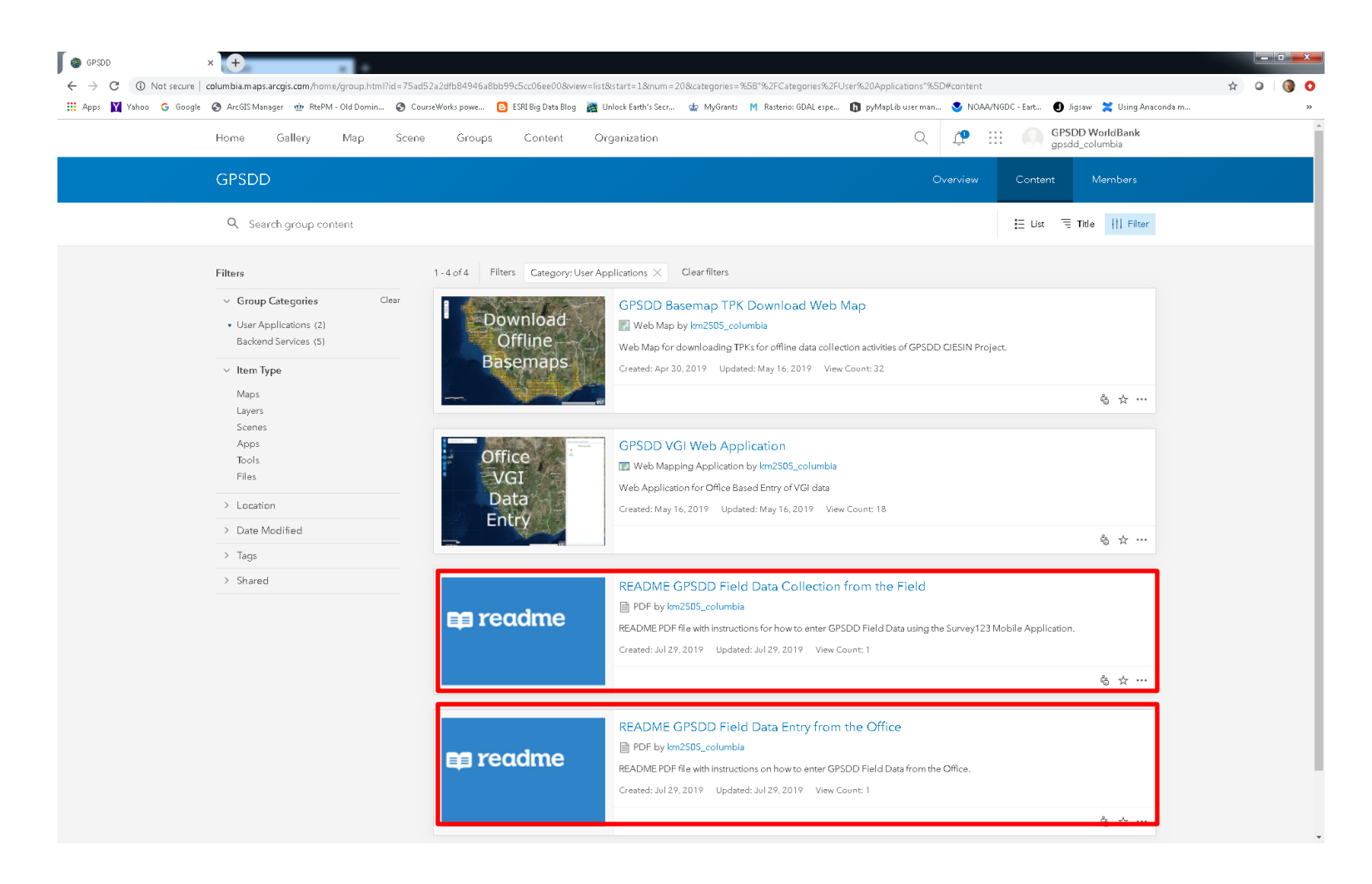